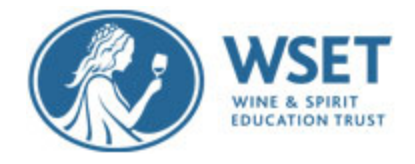

Dear @name@,

# **WELCOME TO YOUR ONLINE INVIGILATED EXAM**

This email contains the link to start **@exam@** exam that begins in approximately 72 hours. DO NOT attempt to launch your exam, link below, until the scheduled date and time of your exam that has been provided to you by your WSET Approved Programme Provider. If you are unsure of the exact date and time of your exam, please contact your Approved Programme Provider for confirmation immediately. The starting time of the **@exam@** exam is when you will begin the exam setup. You will be instructed to then begin the exam when the set-up is complete. The exam clock begins when you enter the exam.

In the meantime, there are a few things to check before you launch your exam.

### **HOW TO BE ASSESSMENT READY**

#### **Before exam day please:**

- a- $\alpha$  ensure you are using the latest version of Chrome.
- a- $\pi$  ensure you have configured your pop-up blocker settings as described in the Candidate Quick Guide.
- a- $n =$  ensure you have installed the Chrome extension as described in the Candidate Quick Guide.

⬤ **have your photo ID ready -** you will need photo ID (Passport/driving license) to sit the assessment. If you fail to show a valid ID or a blurry image of your valid ID on the day of your exam, your exam results will be delayed.

## **AVOID EXAM INVALIDATION**

#### **Before you begin your exam please:**

- a- $\text{m}$  Remove your watch, the exam has a clock for time keeping and reminders
- $a_{\text{net}}$  Ensure that your desk is clear; no pens or paper on the desk; you are not permitted to make any notes during your exam.
- and Ensure you are alone in the exam room, if other people are present please ask them to leave
- a- $\alpha$  Remove any headphones that you are wearing
- a¬ $\pi$  Do not move away from the view of your webcam during the actual exam
- a- $\texttt{m}$  Ensure your secondary device is properly positioned to record you and your exam environment

# **LAUNCH YOUR EXAM NOW**

### **Help during your exam**

If you have any technical issues at any point during the assessment, please contact an online support agent by using the live chat function on your screen.

## **Please note: This service is only available in English.**

We would like to take this opportunity to wish you the best of luck for your exam.

Kind regards, Online Invigilation Team